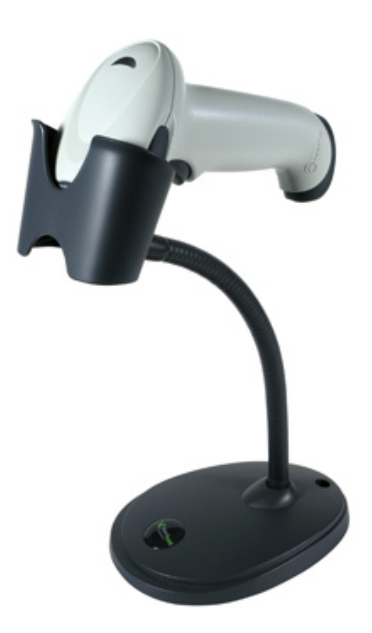

# **Honeywell 3800 Bar Code Scanner**

5 Year Manufacturers Warranty

For Technical Support & Warranty information, please contact Honeywell at 800-782-4263

## **Setting up the Honeywell 3800 Bar Code Scanner**

First, plug it in and let your computer 'recognize' it. For best results, it is recommended you plug this bar code scanner directly into a USB port on your computer. (Plugging this scanner into a USB port on your keyboard, or an un-powered USB hub is not recommended.)

Depending on your operating system, a Wizard may appear the first time your scanner is detected. If a Wizard appears, complete the steps in the Wizard.

Next, to program the 3800 to work with the Studio Organizer, see the instructions on page 2 for scanning the programming bar codes. **Be sure to scan the "Add CR Suffix" bar code.** The other programming codes are optional. Complete programming instructions are in the scanner manual.

## **Recording Attendance with the Studio Organizer 5**

To begin recording attendance, open the Studio Organizer and click the Preferences button. Go to the Attendance Check In folder tab. Set the *Attendance Check In Uses* field to *Bar Code Scanner*.

You can now click the Check In button on the Main Menu or the Styles, Classes & Attendance screen to begin recording attendance. There's also a keyboard shortcut under the Wizards menu.

The Studio Organizer includes several fast and flexible attendance recording methods. Please print and read the User's Manual to find out which attendance recording option works best for you.

### **Scanning Inventory Items**

Create an invoice, or open an existing one, then click the Scan button. You can now begin to scan bar coded inventory items to add them to this invoice.

To program this scanner to work with the Studio Organizer, add the Carriage Return suffix. This will automatically enter a Return character after each scan so you don't have to hit the Enter or Return key after the bar code reader enters the Student  $#$  into the Enter Student  $#$  dialog box.

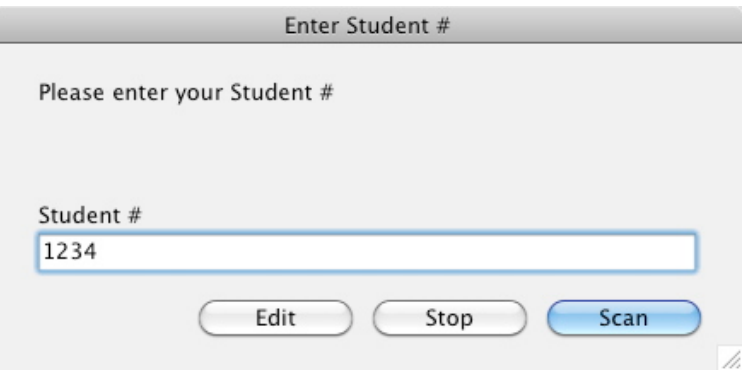

#### ADD CARRIAGE RETURN - MANDATORY

To program this feature, open the manual included with the scanner and scan the "Add CR Suffix" bar code. (See page 8 of the 3800 manual.)

#### ALWAYS ON - OPTIONAL

To program the scanner beam to be in ALWAYS ON for hands free scanning, scan the "Automatic Trigger" bar code. (See page 7 of the 3800 manual.)

#### MANUAL - OPTIONAL

To program the scanner beam for manual trigger operation, scan the "Manual Trigger" bar code. (See page 7 of the 3800 manual.)

#### PRESENTATION MODE - OPTIONAL

To program the scanner beam for Presentation Mode in which the beam is activated when the scanner 'sees' a bar code, scan the Presentation Mode bar code. (See page 7 of the 3800 manual.)

#### REMOVE SUFFIXES - OPTIONAL

If you wish to remove all suffixes, scan the "Remove Suffix" bar code. (See page 8 of the 3800 manual.)

#### RESET SCANNER

To revert this scanner to the factory defaults, scan the "Standard Product Defaults" bar code. (See page 4 of the 3800 manual.)